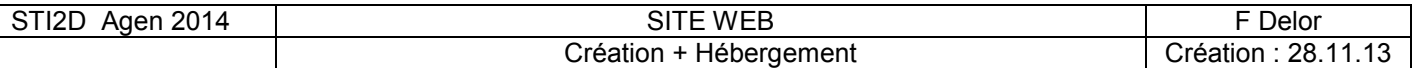

## Création de site web

Outils : Une adresse internet, éditeur : Komposer, transfert ftp : filezilla

## **1 création d'un site statique de 3 pages**

**Préparation :** créer un dossier pour recevoir votre site et dans ce dossier, créer 2 sous dossiers nommés « fichiers » et « images », qui recevront les fichiers correspondant.

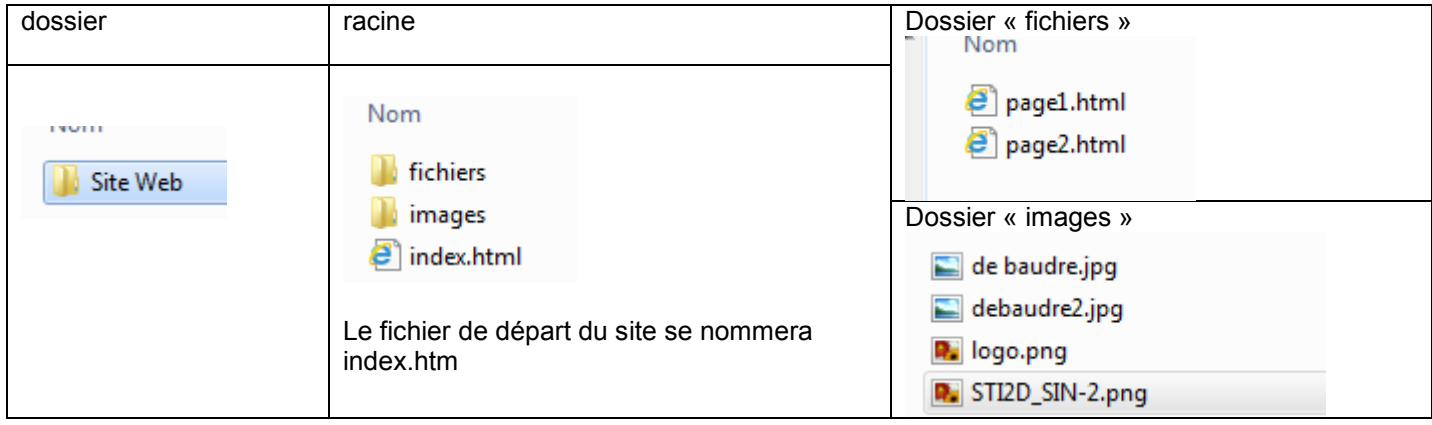

Le site sera composé de 3 pages : La page index, page1 et page2 Voici le modèle à reproduire

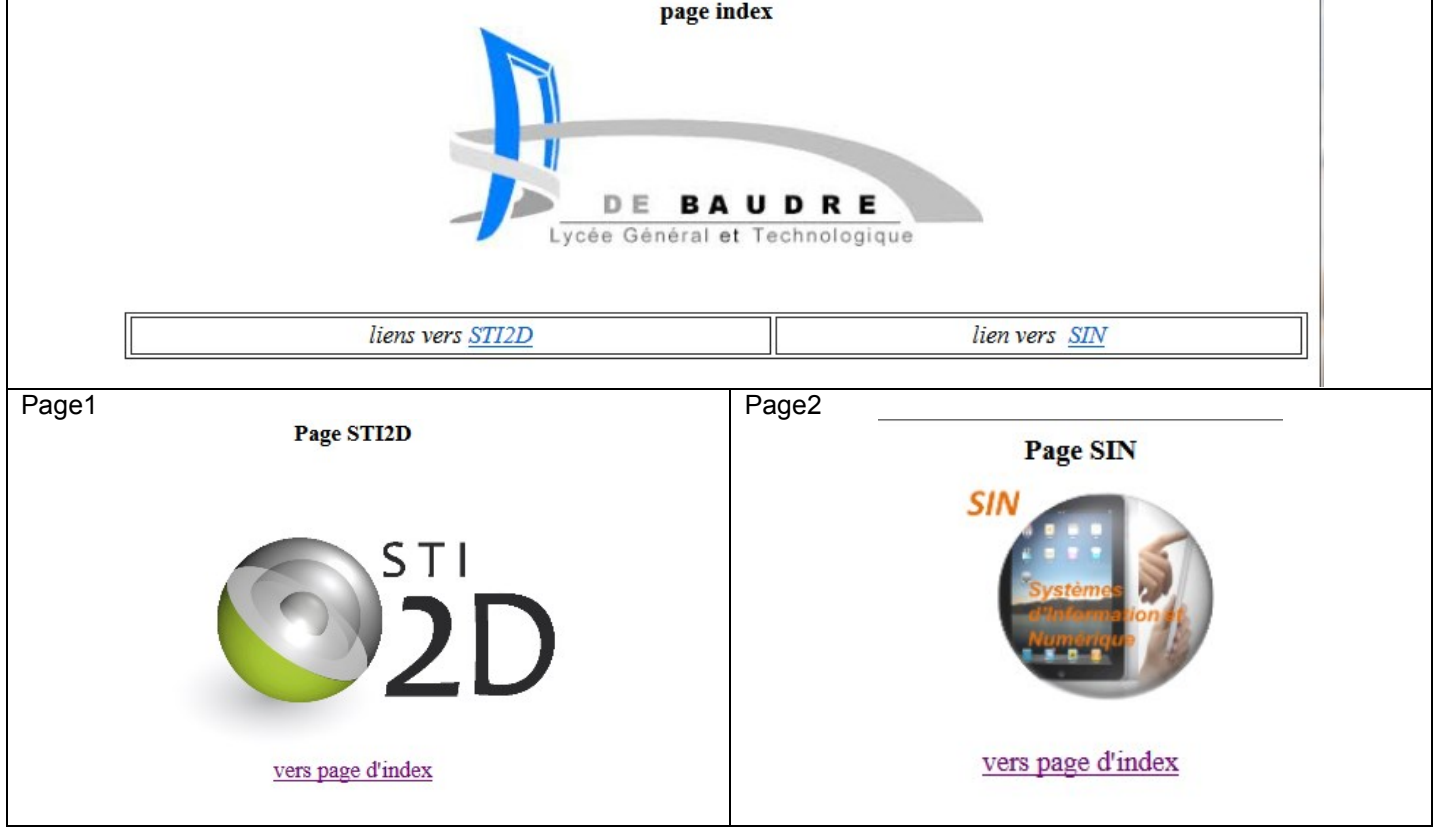

Lancer le logiciel Komposer , créer 3 pages vides et les enregistrer : index.html sous la racine,page1 et page2 dans le dossier « fichiers »

On ira chercher sur internet les images du site, à stocker dans le dossier voulu Essayer de reproduire cet exemple, enregistrer et tester avec un navigateur.

# **2 Code HTML**

Lecture du code HTLM : passer en mode mixte ou source. Repérer les 2 parties du code : Entête et corps : trouver les noms des balises

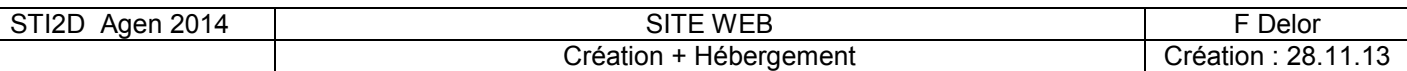

### **3 Création d'un hébergement**

Aller sur le site « chez.com » ou sur « 000webhost »

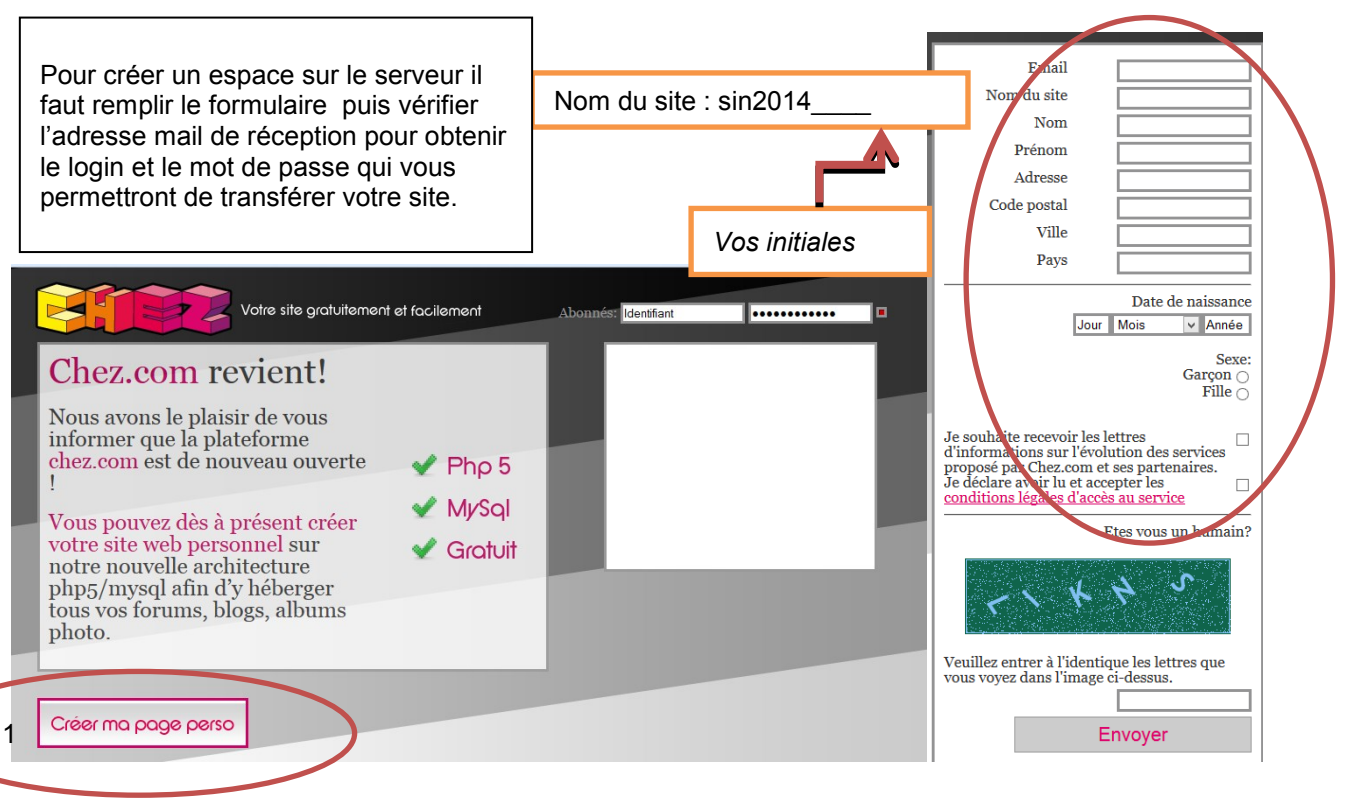

**4 : Configuration de Fillezilla ftp : [ftp.chez.com](ftp://ftp.chez.com/) Identifiant et mot de passe**

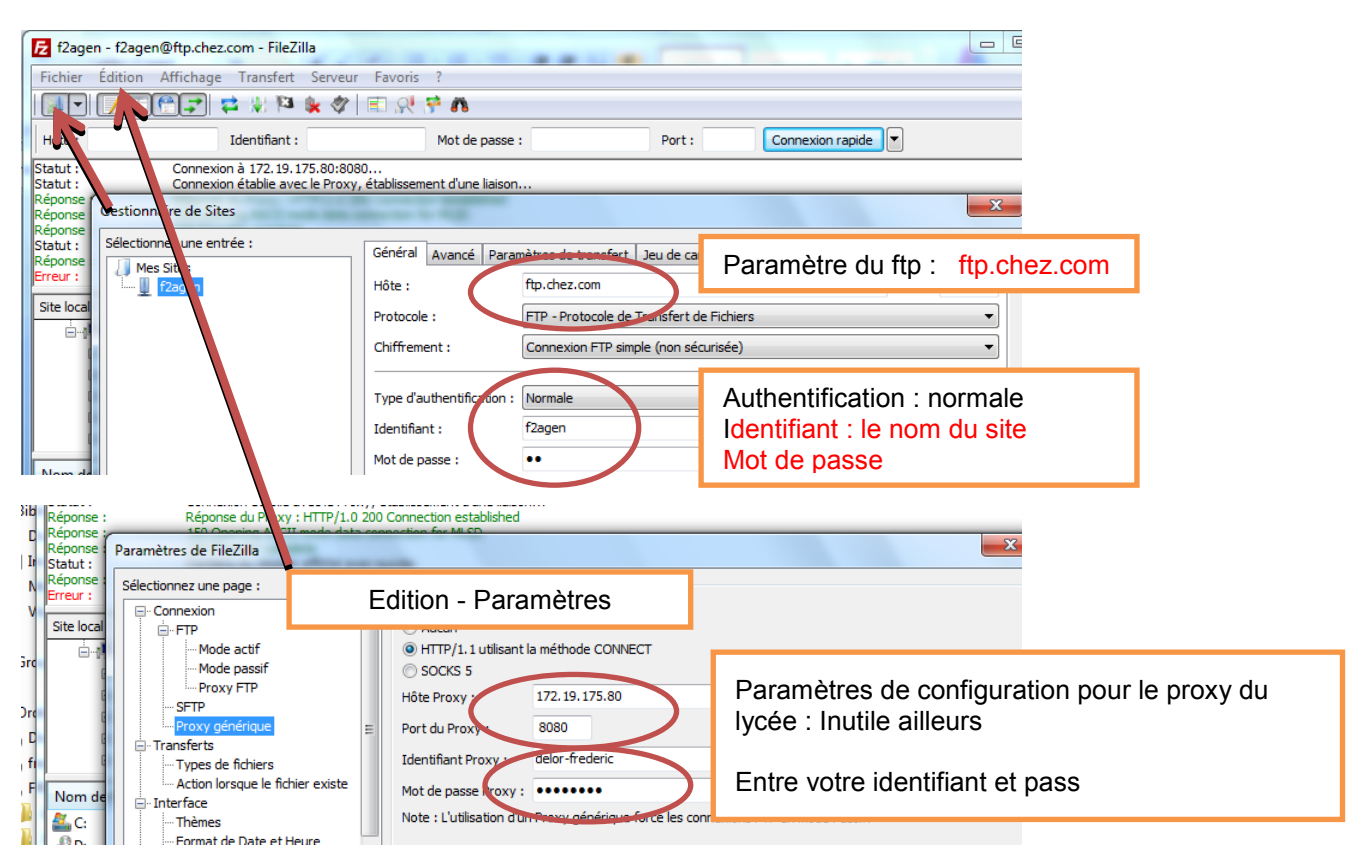

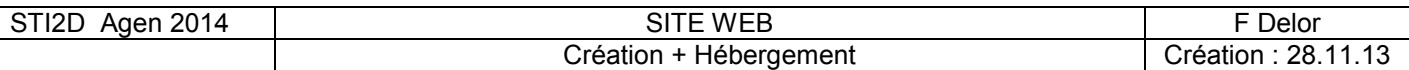

# **5 Transfert de fichiers**

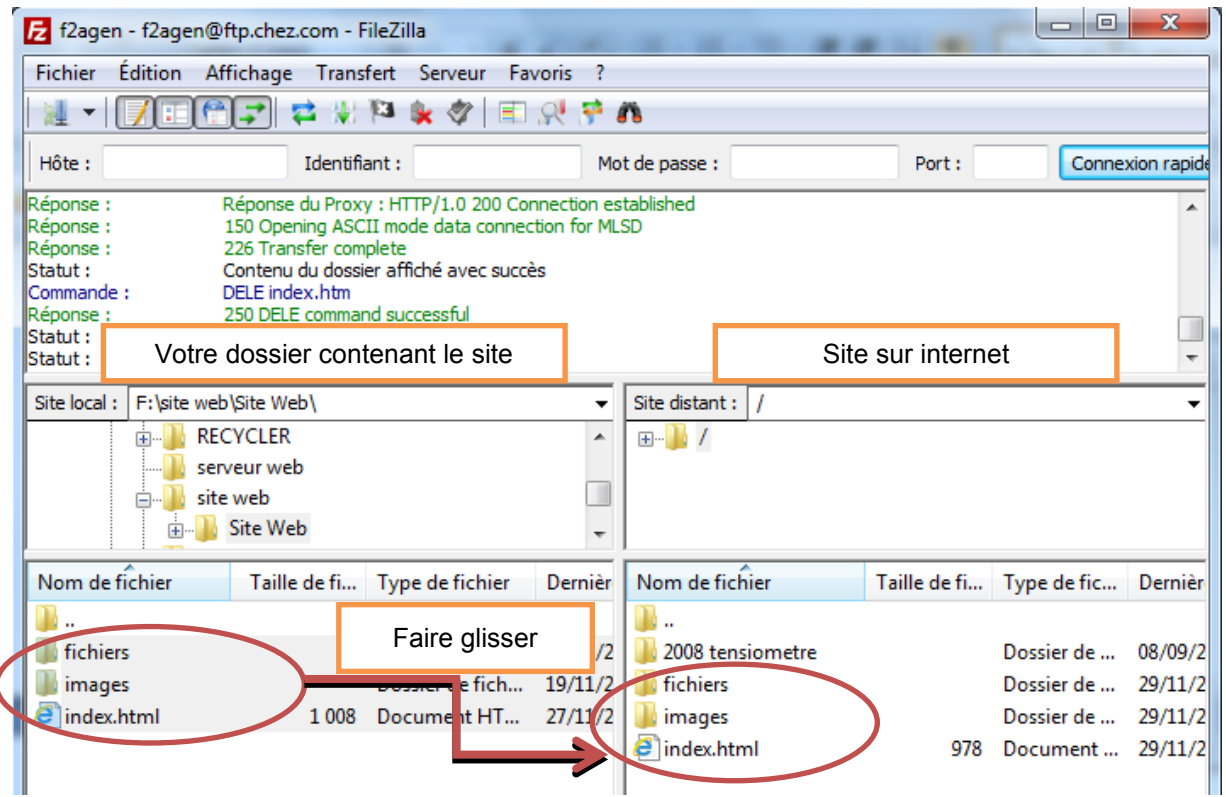

**6 Puis tester sur internet – l'adresse du site est de la forme : http://** *nom du site***.chez.com**

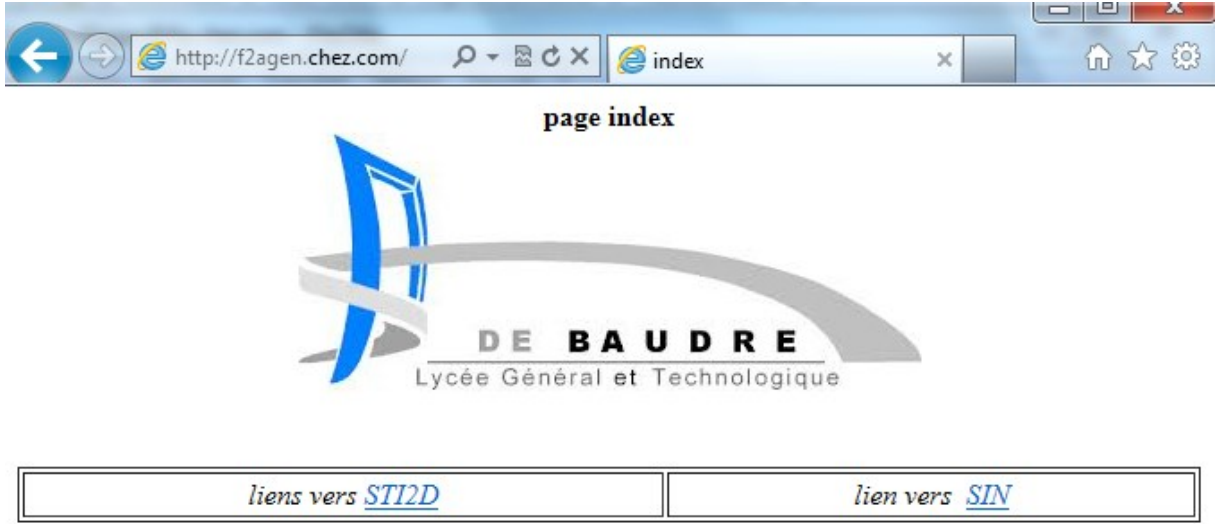